## **Votre nouvelle page d'accueil Intranet Vacances de postes**

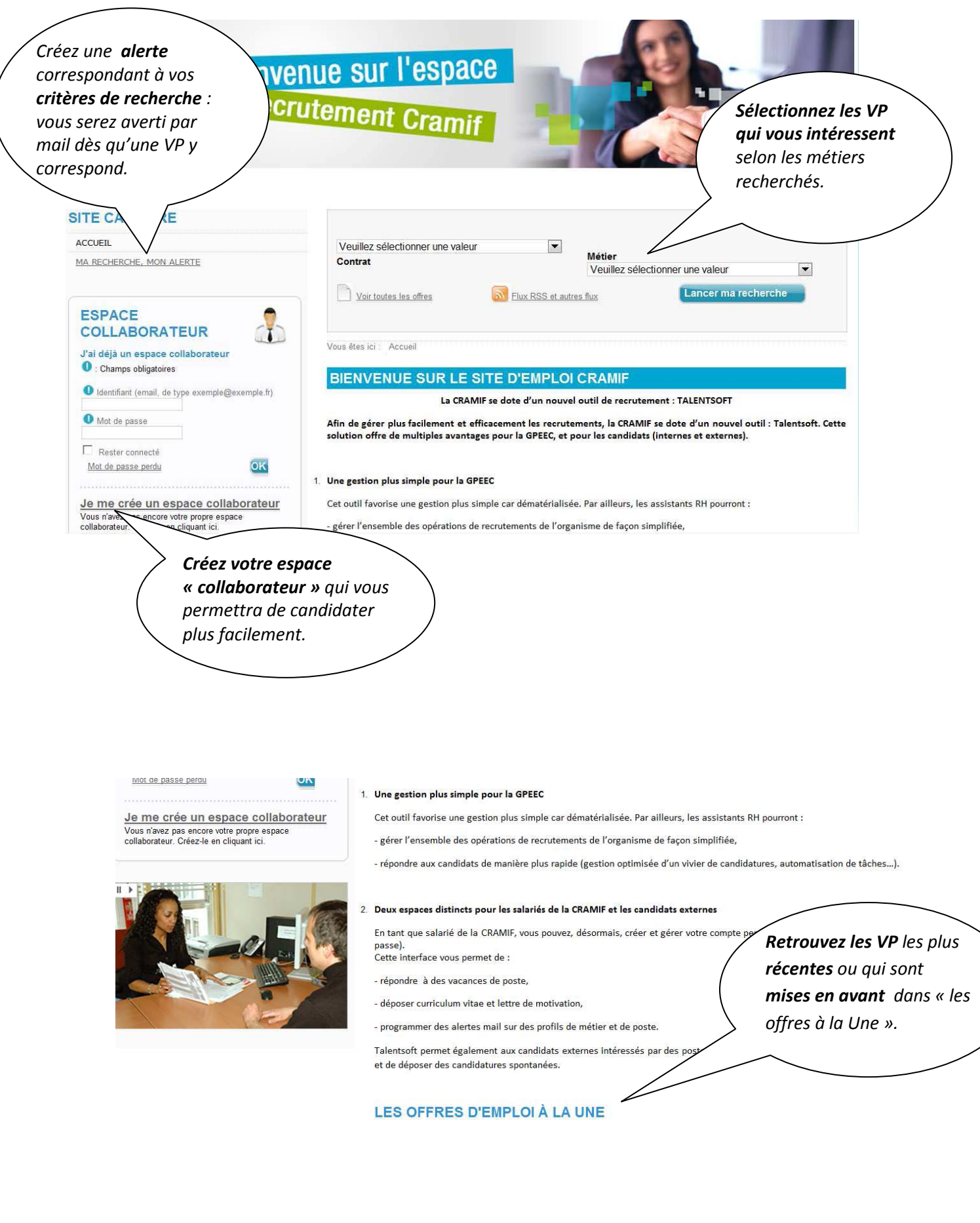

## **Créer son espace collaborateur**

La création de cet espace vous permettra de gérer des alertes selon vos critères métier et de poser candidature sur des VP. Une fois créé, vous pourrez y apporter des modifications si vous le souhaitez.

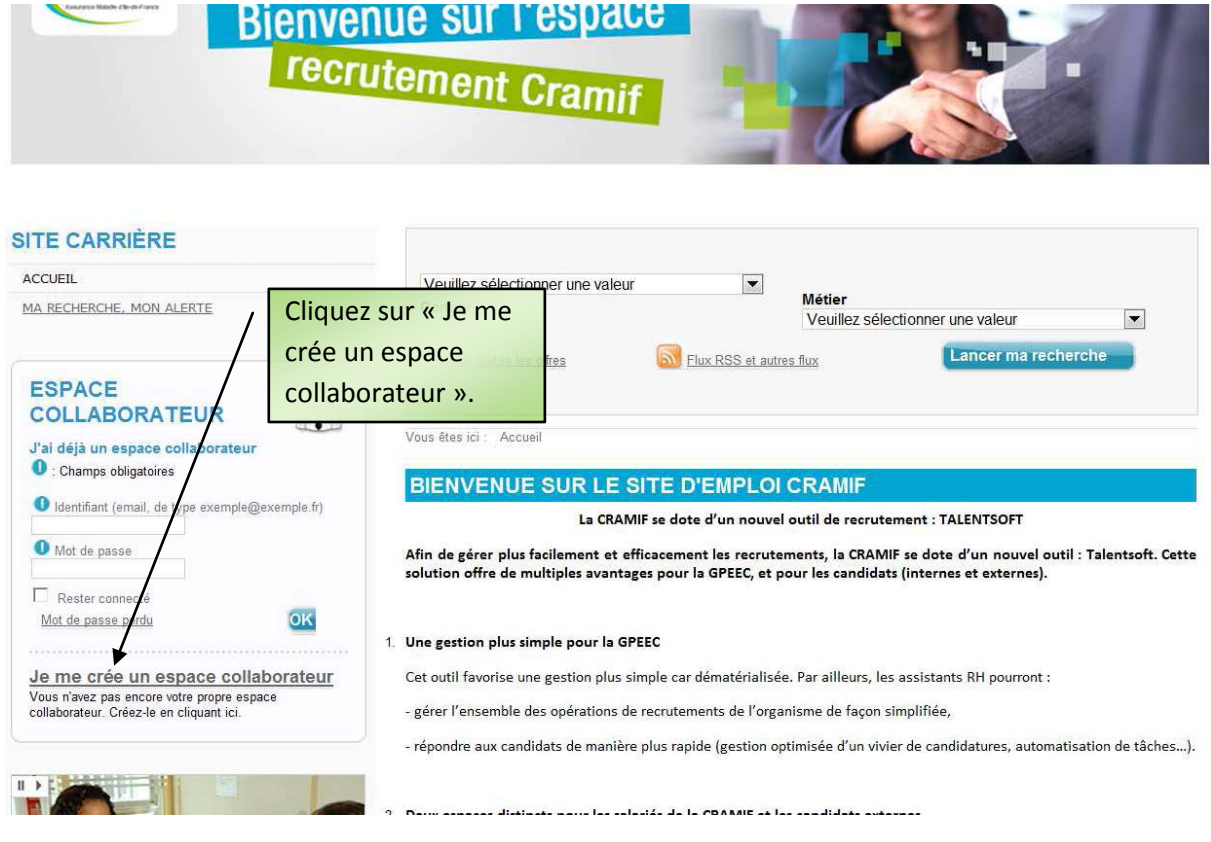

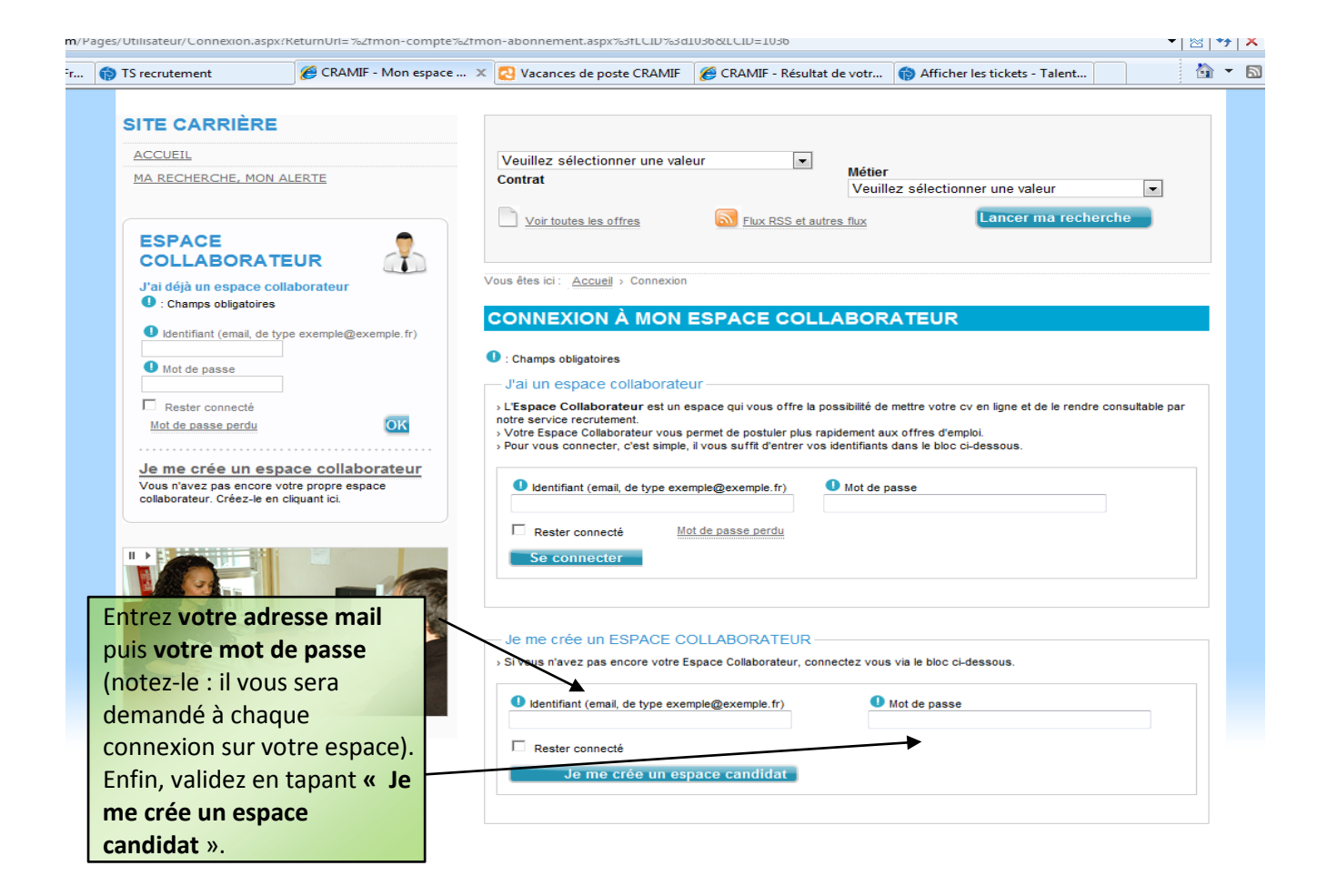

## **Créer une alerte mail (pour être informé des nouvelles VP correspondant au métier recherché)**

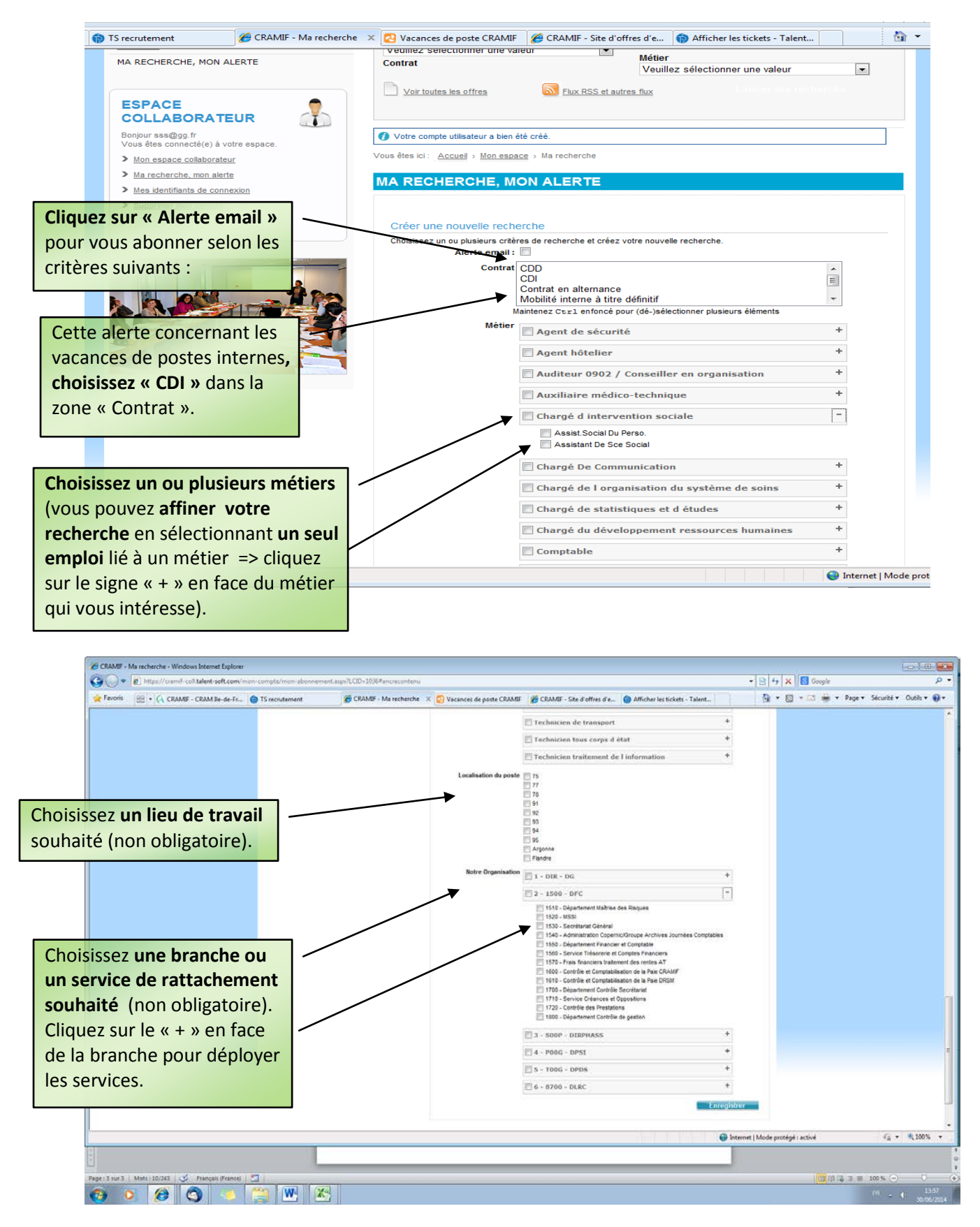

## **Postuler à une Vacance de poste**

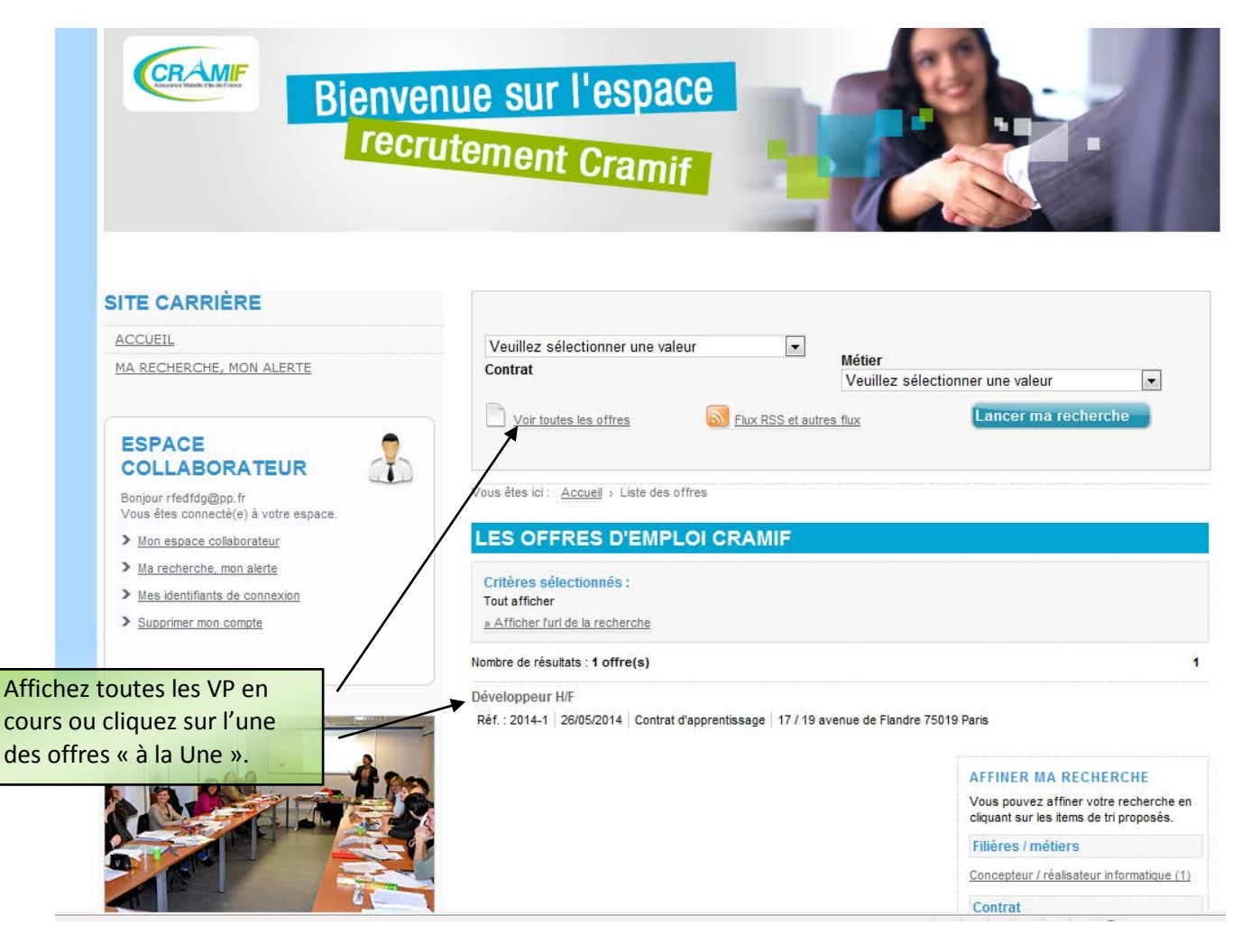

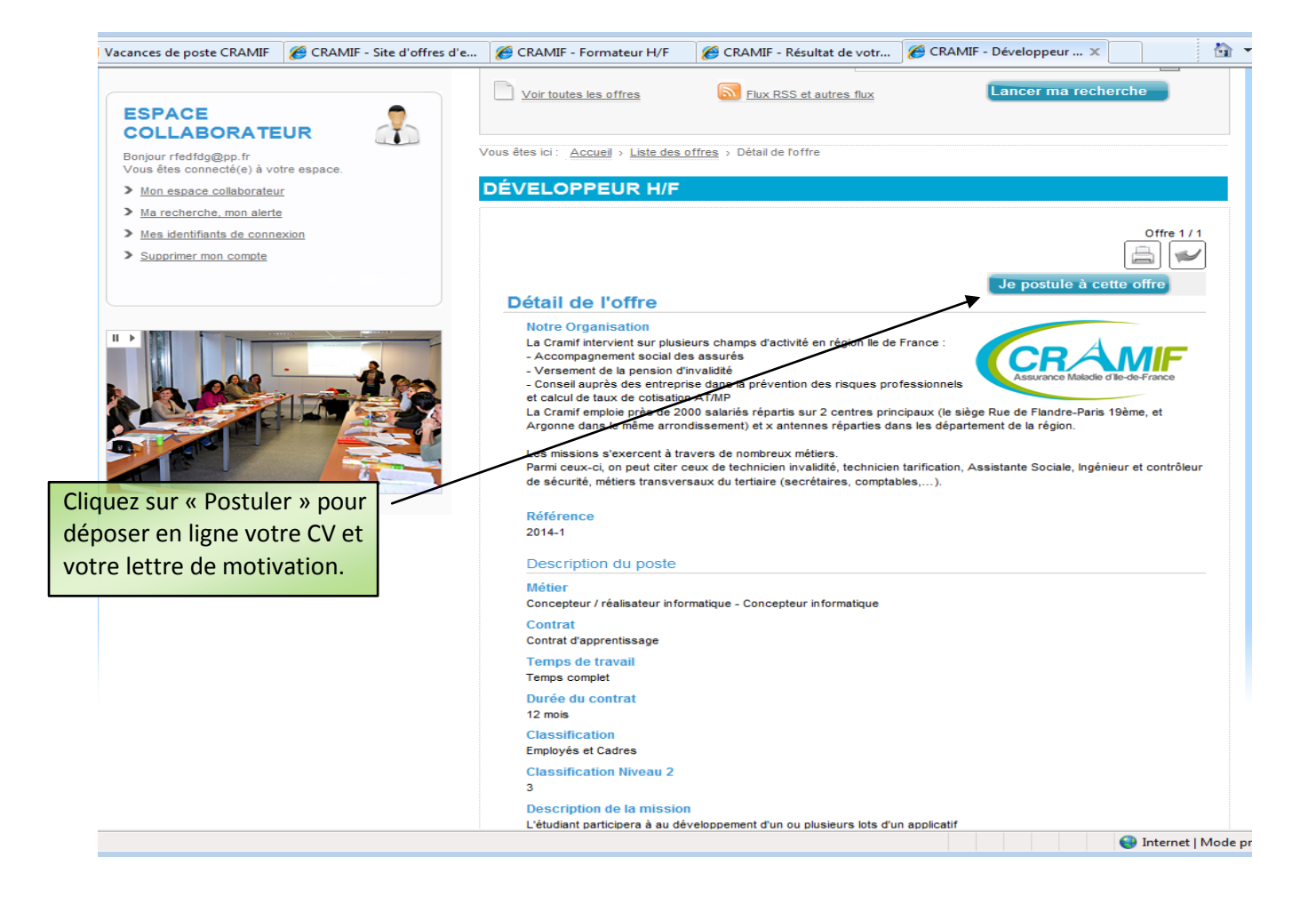

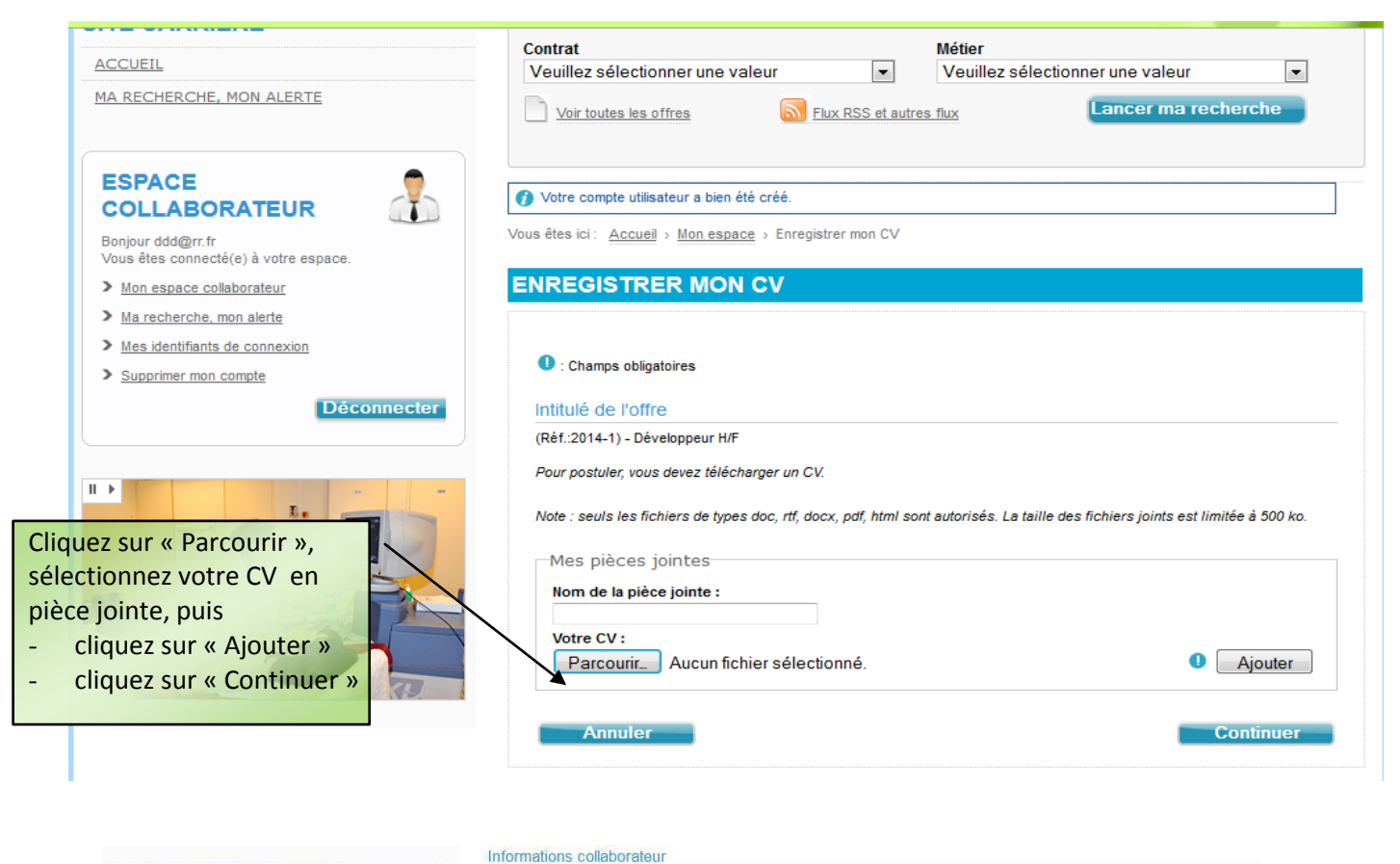

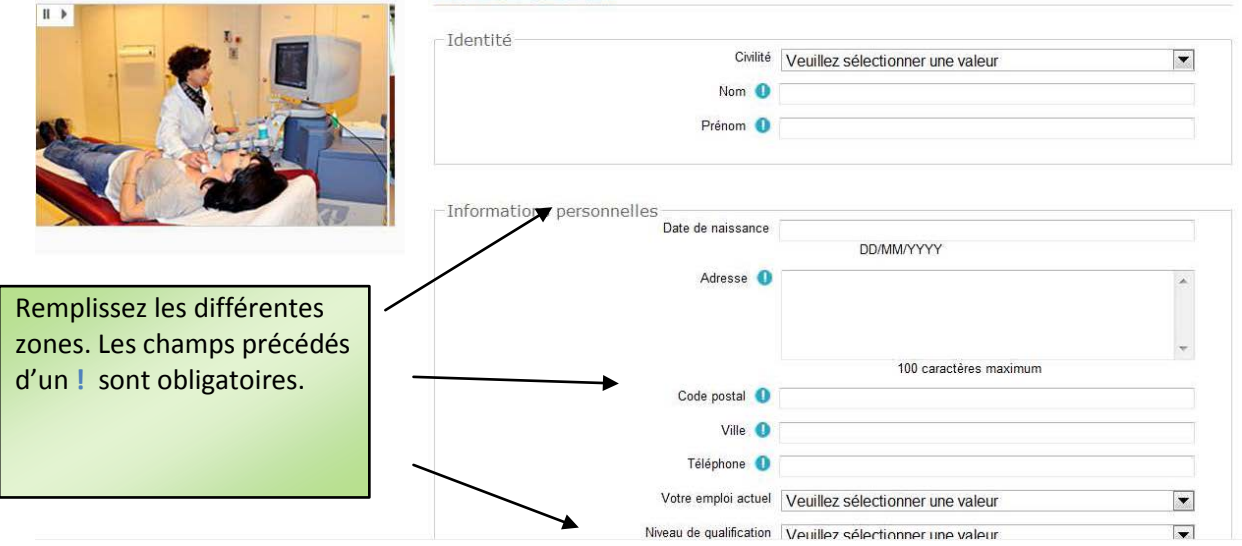

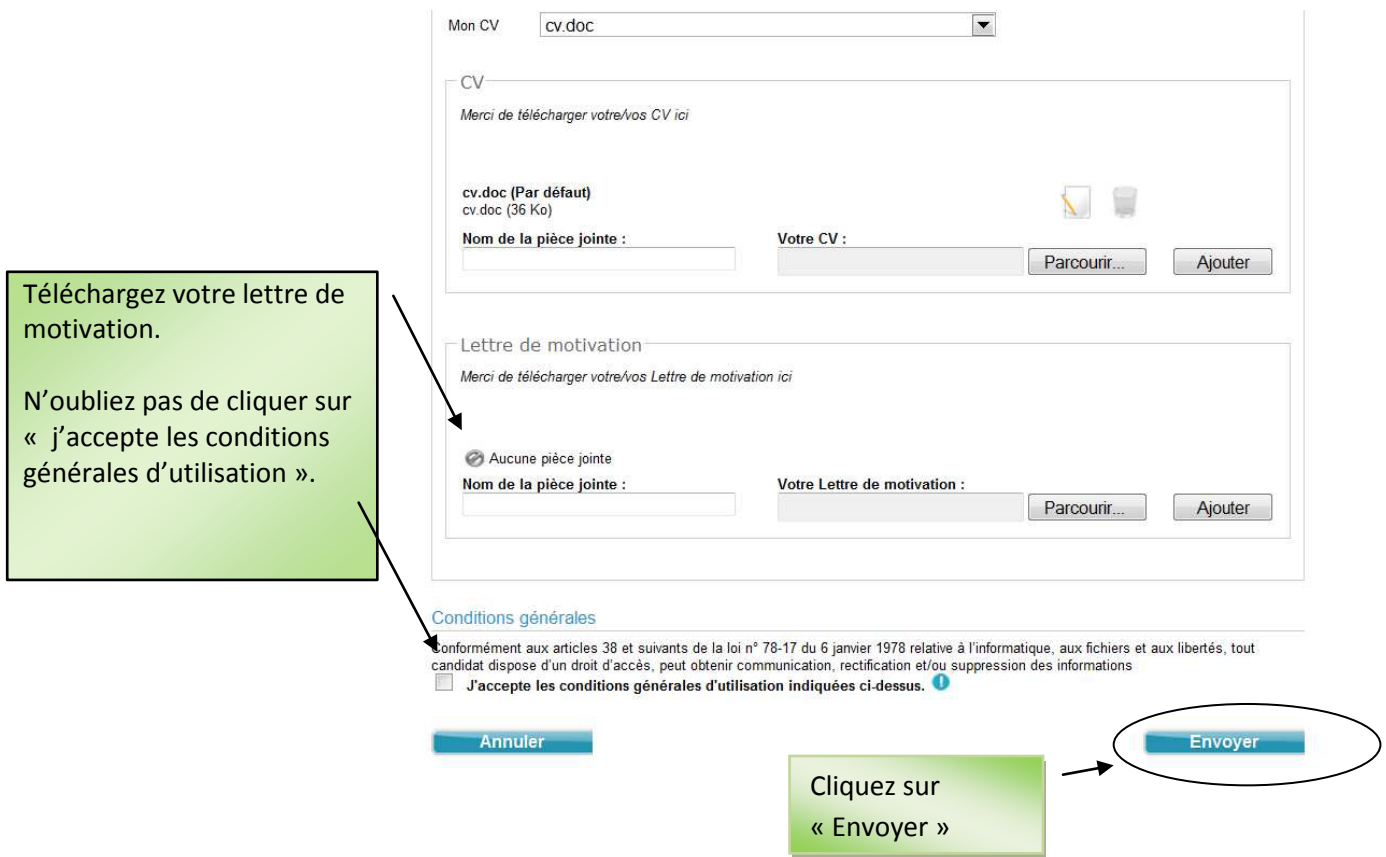

**Votre candidature est maintenant enregistrée.**

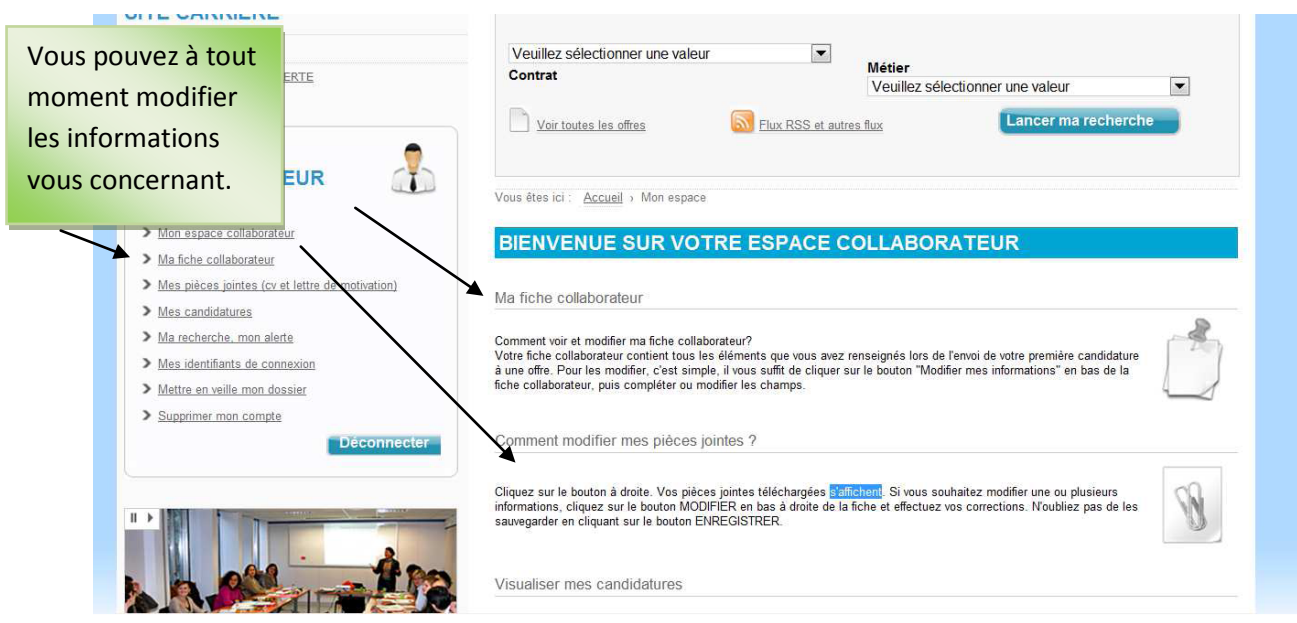

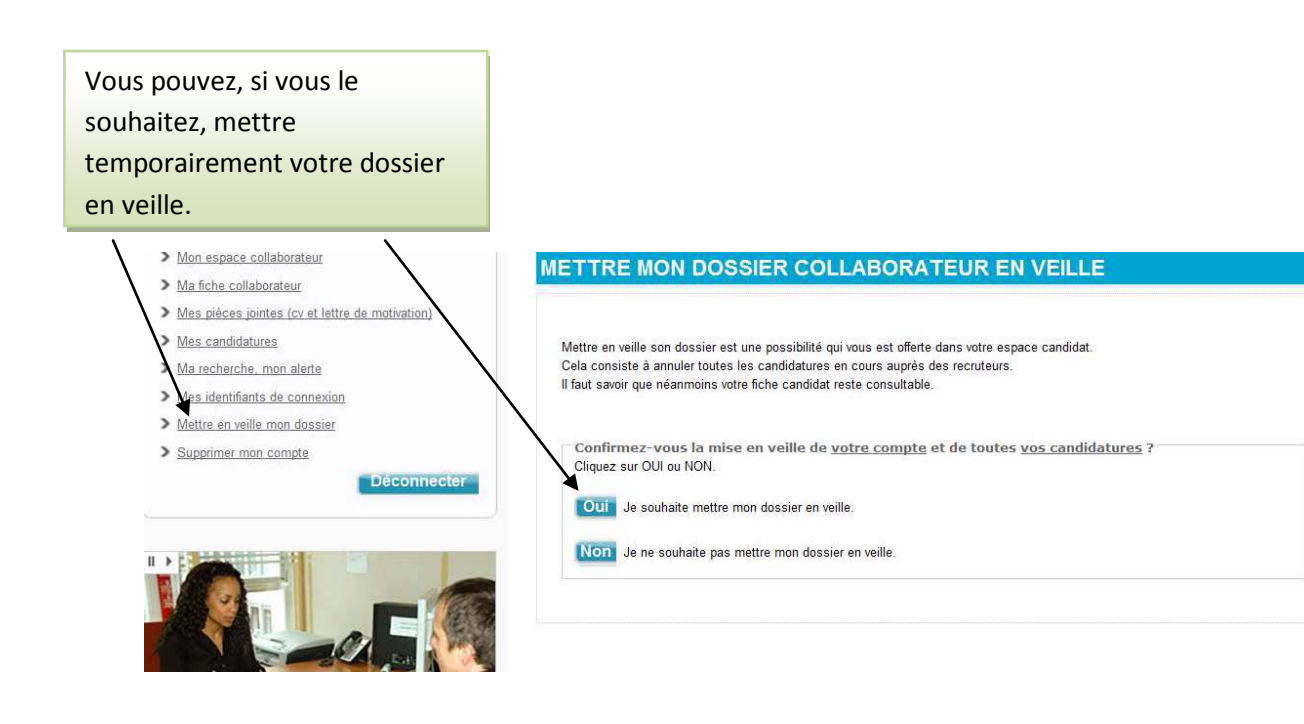

Vous pouvez, à tout moment, demander la suppression de votre compte. Votre demande sera traitée dans les meilleurs délais.

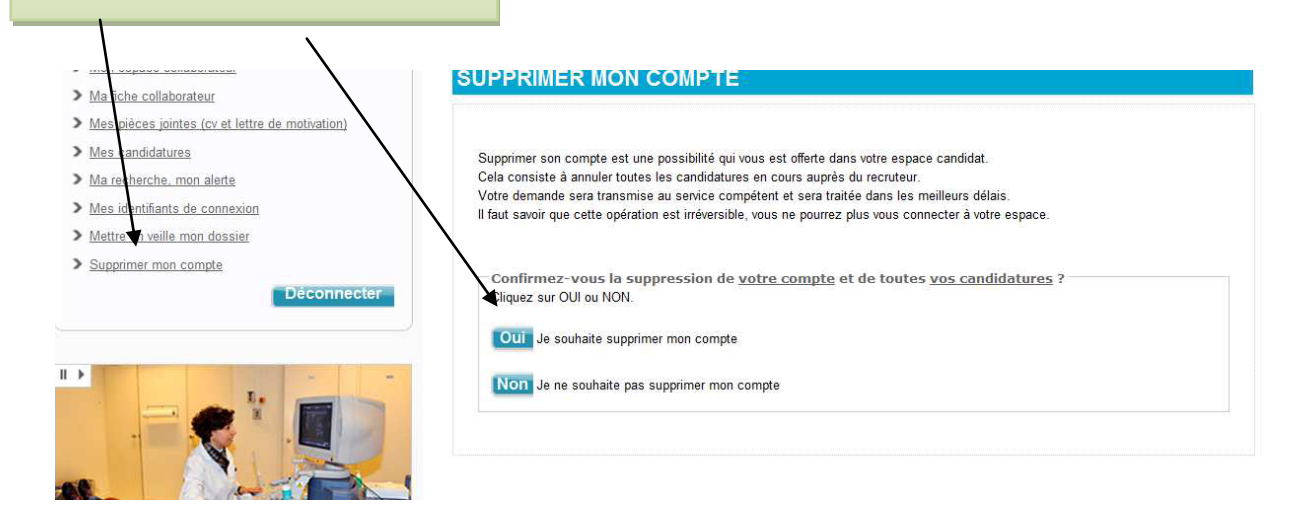